**川dataTale**\*

# **Crystal USB 3.0** External Storage for 3.5-inch Hard Drive

Delivering 10 times faster processing speed

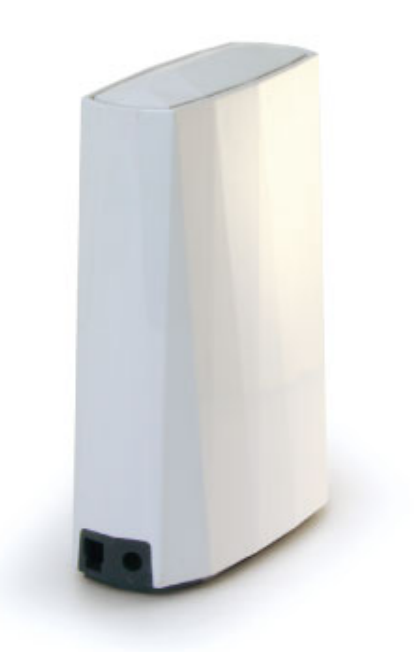

### **Bedienungsanleitung**

USB 2.0/3.0

go onto Data Watch's website at<br>ww.datawatchtech.com for the latest version of user manual

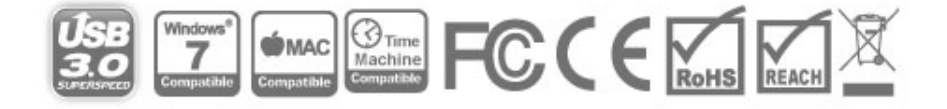

#### Inhaltsverzeichnis

#### **Inhaltsverzeichnis**

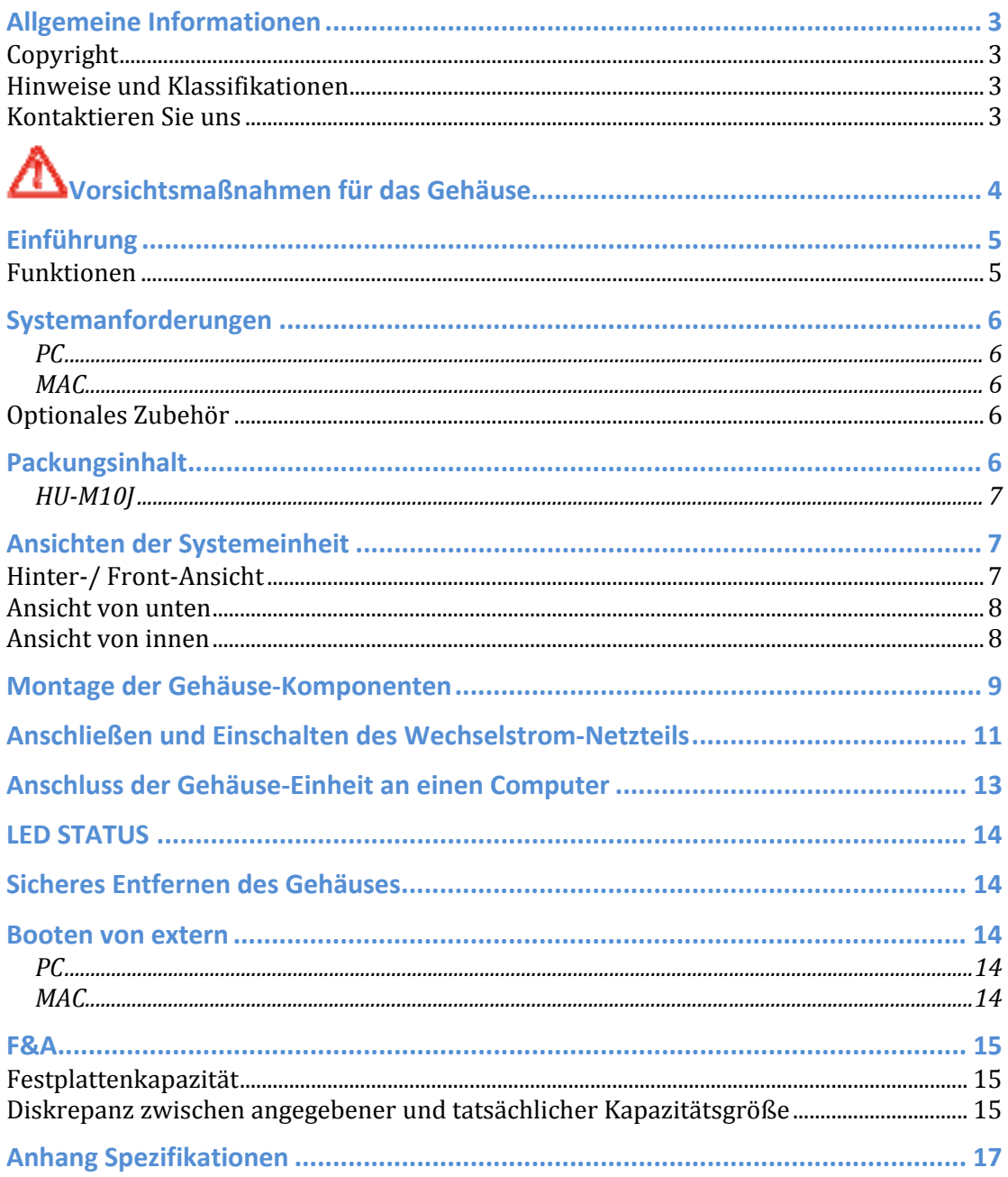

# **Allgemeine Informationen**

### **Copyright**

Copyright 2011 Data Watch Technologies Co., Ltd Alle Rechte vorbehalten. Kein Teil dieser Publikation darf reproduziert, gespeichert in einem Speicher-System oder in irgendeiner Form oder mit irgendwelchen Mitteln übertragen werden, sei es elektronisch, mechanisch, als Fotokopie, Aufzeichnung oder anderweitig, ohne vorherige schriftliche Zustimmung der Data Watch Technologies Co., Ltd oder ONNTO Corporation.

Die in diesem Dokument enthaltenen Produktinformationen können ohne vorherige Ankündigung geändert werden und stellen keine Verpflichtung im Namen des Verkäufers dar. Der Anbieter übernimmt keine Haftung oder Verantwortung für eventuelle Fehler, die in dieser Bedienungsanleitung enthalten sind.

#### **Hinweise und Klassifikationen**

#### *FCC-B Radio Frequency Interference Statement*

This device complies with Part 15 of the FCC rules. Operation is subject to the following two conditions:

This device may not cause harmful interference.

This device must accept any interference received, including interference that may cause undesired operation.

 $\mathsf{\check{K}}$  This equipment has been tested and found to comply with the limits for a Class B digital device, pursuant to Part 15 of the FCC rules. These limits are designed to provide reasonable protection against harmful interference when the equipment is operated in a commercial environment. This equipment generates uses and can radiate radio frequency energy and, if not installed and used in accordance with the instruction manual, may cause harmful interference to radio communications.

### **Kontaktieren Sie uns**

Wir setzen uns dafür ein, wirtschaftliche, qualitativ hochwertige Verbindungsund Speichergehäuse-Lösungen auf den Markt zu bringen. Ihre Fragen, Anfragen oder Kommentare sind willkommen. Für die neueste Version des Benutzerhandbuchs & Technischen Support besuchen Sie uns bitte auf unserer Website unter www.data-tale.com

#### **Data Watch Technologies Co., Ltd**

3F, Nr. 60, Lane 321, Yang Guang St., Nei Hu, Taipei 114 in Taiwan Tel.: +886-2-8797 -8868 Fax: +886-2-8797 -4801 E-Mail: info@datawatchtech.com

# **Vorsichtsmaßnahmen für das Gehäuse**

- ♦ Die Hauptplatine des Gehäuses kann durch statische Aufladungen beschädigt werden. Eine ausreichende Erdung ist notwendig, um das Gehäuse und andere verbundene Geräte einschließlich des Computers vor elektrischen Schäden zu bewahren. **Immer** das Gehäuse auf eine ebene Oberfläche stellen und abrupte Bewegungen, Vibrationen und Schläge vermeiden.
- ♦ Lassen Sie **kein** Wasser in das Gehäuse gelangen.
- ♦ Die Installation weiterer Ausstattung auf dem Host-Computer kann notwendig sein. Besuchen Sie unsere Website, um die aktuellsten Produktinformationen herunterzuladen.
- ♦ Versuchen Sie **nicht**, das System selber zu warten. Wenn Sie das Gehäuse-Innenleben auseinander nehmen setzen Sie sich Stromschlägen und anderen Gefahren aus.
- ♦ Blockieren Sie **niemals** die Ventilation Ein ausreichender Luftstrom ist notwendig, um zuverlässigen Betrieb sicherzustellen und Überhitzung zu vermeiden.
- ♦ **Trennen** Sie der Umwelt zuliebe das Gehäuse von der Steckdose, wenn Sie es nicht benutzen.
- ♦ Verwenden Sie **nur** das Stromkabel, das mit dem Gehäuse geliefert wurde.

## **Einführung**

Danke für den Kauf des Crystal USB 3.0 3,5-Zoll-Festplatten-Gehäuses. Das Crystal USB 3.0 3,5-Zoll-Festplatten-Gehäuse bietet eine stilvolle und dennoch ozonfreundliche Umhüllung für alle 3,5 Zoll-SATA Festplatten, mit der neuen *SuperSpeed* USB 3.0-Technologie.

Die Installationsanweisungen in diesem Handbuch gelten für die folgenden Modelle:

 $\downarrow$  HU-M10J (USB 2.0/3.0 Kombination)

 $\overline{\mathsf{K}}$  Bitte lesen Sie gründlich die Anweisungen in diesem Handbuch und befolgen Sie sie. Andernfalls könnten ihr Gehäuse und einige oder alle verbundenen Geräte Schaden nehmen.

#### **Funktionen**

- Unterstützt SATA kompatible Festplatten
- **Bietet Hot-Plug-und Hot-Swap**
- $\frac{1}{2}$  Erhöht die Wärmeableitung und spart Platz auf dem Schreibtisch durch die Verwendung einer aufrechten Position, so dass heiße Luft natürlich durch die Lüftungsöffnungen an der Oberseite strömen kann
- Zeigt den aktuellen Status über verborgene LED an, die von oben nach unten auf die Oberfläche scheinen
- **E** Bietet stabile und feste Haltung über abgerundete Gummifüße an der Gehäuse-Grundplatte
- Erhältlich für Datenübertragungsgeschwindigkeiten von bis zu 480 MBit / s (unter USB 2.0) und bis zu 5Gbits / s (unter USB 3.0)
- Reduziert den Stromverbrauch dank Unterstützung für Festplatten spin up / spin down
- $\frac{1}{2}$  Anschluss an den Host über Plug-n-play, kein IT-Know-how oder Software-Installation notwendig
- Ein- und Ausschalten über USB-Kabel statt Netzteil oder Power-Taste
- Kompatibel mit Hi-SpeedUSB und SuperSpeedUSB (USB 2.0 und 3.0)

### **Systemanforderungen**

Zur Verwendung des Crystal USB 3.0 3,5-Zoll-Festplatten-Gehäuses, muss mindestens die folgende Systemkonfiguration des Host-Computers vorhanden sein:

#### *PC*

- **Prozessor mit 500MHz oder schneller**
- $\div$  256 MB oder mehr RAM
- Microsoft Windows XP, 2003, Vista, 2008, 7 oder höher
- Ein freier USB 2.0 oder USB 3.0-Port

#### *MAC*

- **Macintosh PowerPC oder Intel Prozessoren**
- $\pm$  **256 MB oder mehr RAM**
- $\frac{1}{2}$  Mac OS X 10.3 oder höher
- Ein freier USB 2.0 oder USB 3.0-Port

#### **Optionales Zubehör**

USB 3.0-Host-Karte

 $\lambda$ Da viele Host-Computer noch keine USB 3.0-Ports bieten, sollte eine USB 3.0 PCI Express Card (für Desktop-Computer) oder eine USB 3.0 ExpressCard 34 (für Laptops) nachgekauft werden, um die maximale Datengeschwindigkeit bei Verwendung des Crystal USB 3.0 3.5-Zoll-Festplatten-Gehäuses zu erreichen.

### **Packungsinhalt**

Um loszulegen, überprüfen Sie bitte den Packungsinhalt für das gewählte Modell.

#### *HU-M10J*

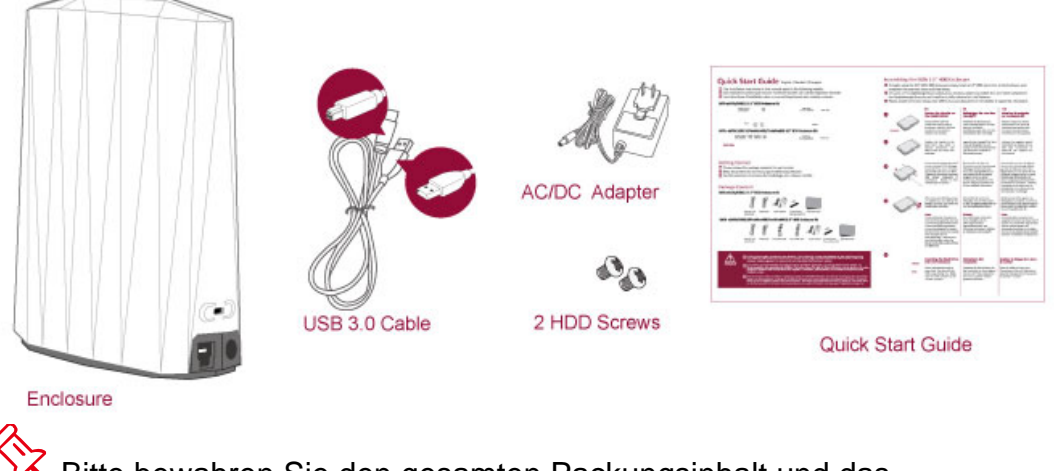

 $\bar{\bm{\zeta}}$  Bitte bewahren Sie den gesamten Packungsinhalt und das Verpackungsmaterial auf für den Fall einer Rückgabe des Produkts.

# **Ansichten der Systemeinheit**

### **Hinter-/ Front-Ansicht**

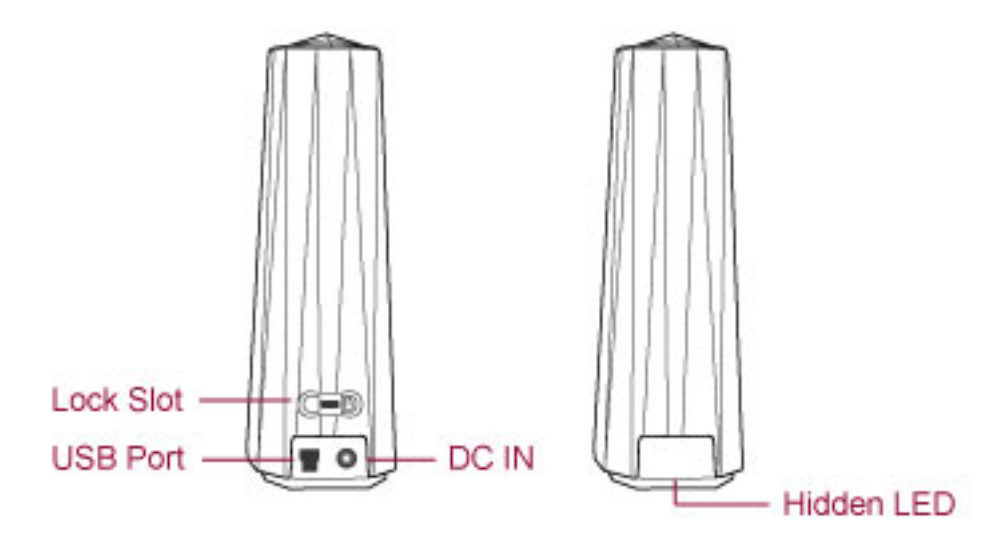

Die versteckte LED leuchtet nach unten auf die Oberfläche und zeigt den aktuellen Betriebszustand an.

### **Ansicht von unten**

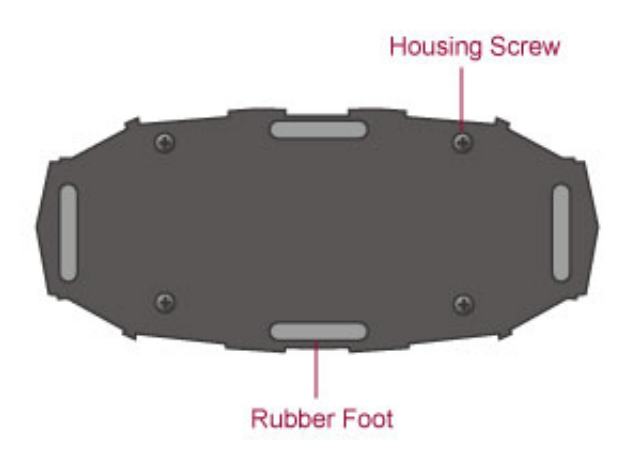

### **Ansicht von innen**

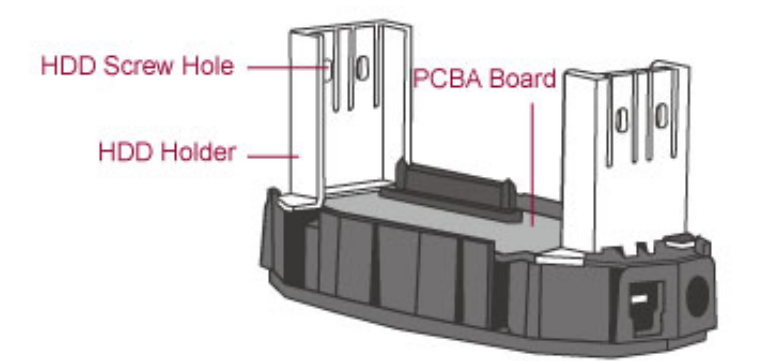

### **Montage der Gehäuse-Komponenten**

Um mit dem Crystal USB 3.0 3,5-Zoll-Festplatten-Gehäuse zu arbeiten, installieren Sie zunächst einfach eine 3,5 "SATA-Festplatte in das Gehäuse, indem Sie die folgenden Schritte befolgen:

Partitionierung und Formatierung löscht alle vorhandenen Daten auf der Festplatte. Denken Sie daran, alle vorhandenen Daten von der Festplatte zu sichern, bevor Sie sie Partitionieren oder Formatieren, um Datenverlust zu verhindern.

1. Drehen Sie das Gehäuse mit dem Boden nach oben. Verwenden Sie einen Philips-Schraubendreher und schrauben Sie die vier (4) größeren Gehäuse-Schrauben raus.

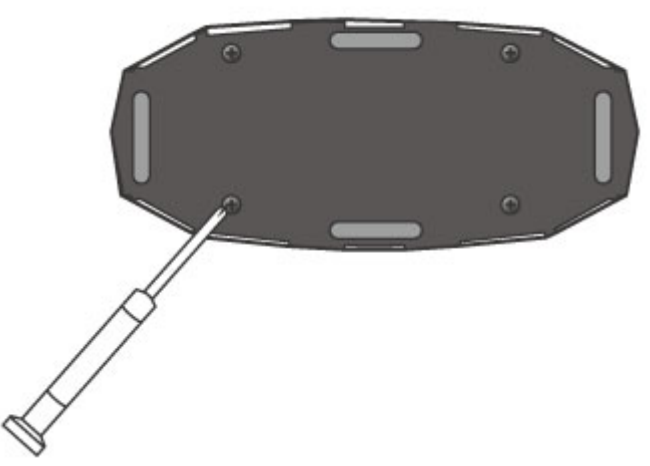

2. Nach dem Entfernen der vier (4) größere Gehäuse Schrauben, drehen Sie das Gehäuse zurück in die aufrechte Position mit der Rückansicht zu Ihnen. Halten Sie den unteren Sockel mit einer Hand und ziehen Sie das Gehäuse mit der anderen Hand. nach oben

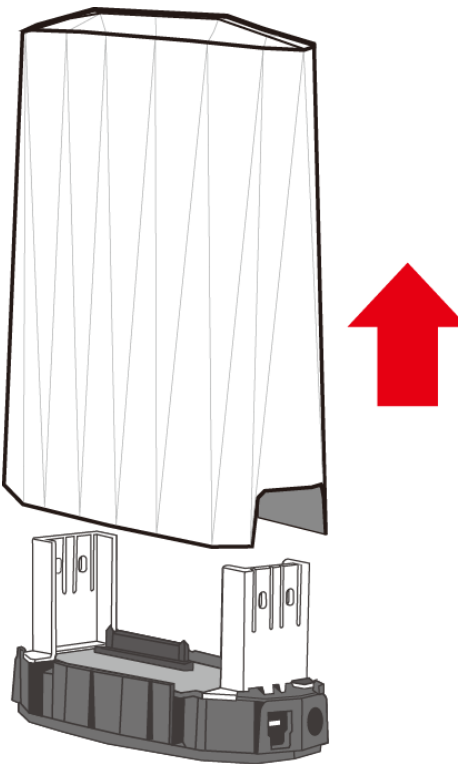

Sobald das Gehäuse entfernt ist, sollten das PCBA-Bord (Printed Circuit Board) und zwei (2) Festplattenhalterungen sicher auf dem unteren Sockel mit 4 Festplatten-Halter Schrauben fixiert sein. Siehe die Innenansicht zur Orientierung. Außerdem finden Sie zwei (2) HDD Schrauben im Lieferumfang enthalten.

3. Legen Sie dann die gewählten 3,5-Zoll-SATA-Festplatten in die zwei (2) Festplattenhalter auf der Oberseite der Grundplatte ein. Stellen Sie sicher, dass Festplatte und PCBA richtig ausgerichtet sind. Verwenden Sie einen Philips Schraubendreher und schrauben Sie eine (1) Festplattenschraube auf jeder Seite des Festplattenhalters ein. Ziehen Sie die Festplatten-Schrauben fest, um sicherzustellen, dass die richtige Ausrichtung beibehalten wird.

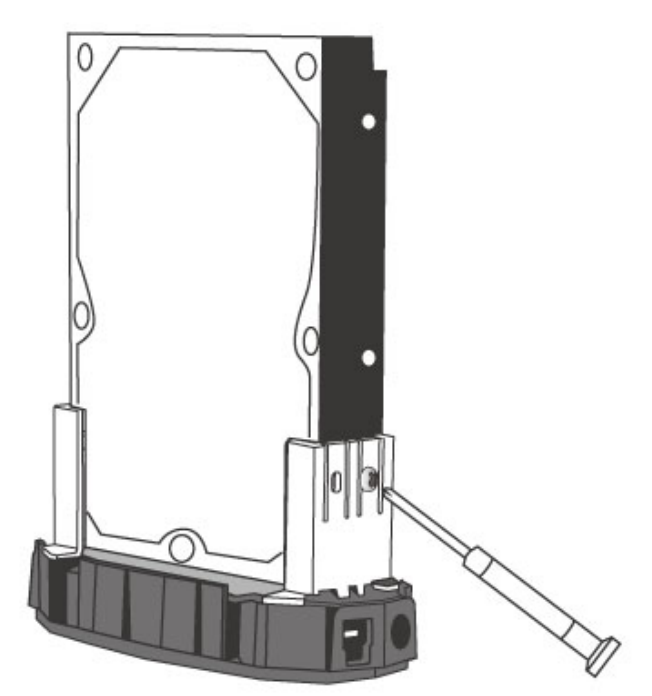

4. Einmal vollendet, setzen Sie das Gehäuse wieder auf den unteren Sockel und drücken es nach unten. Verwenden Sie einen Philips-Schraubenzieher und verschrauben Sie die vier (4) Gehäuse-Schrauben wieder auf der Grundplatte.

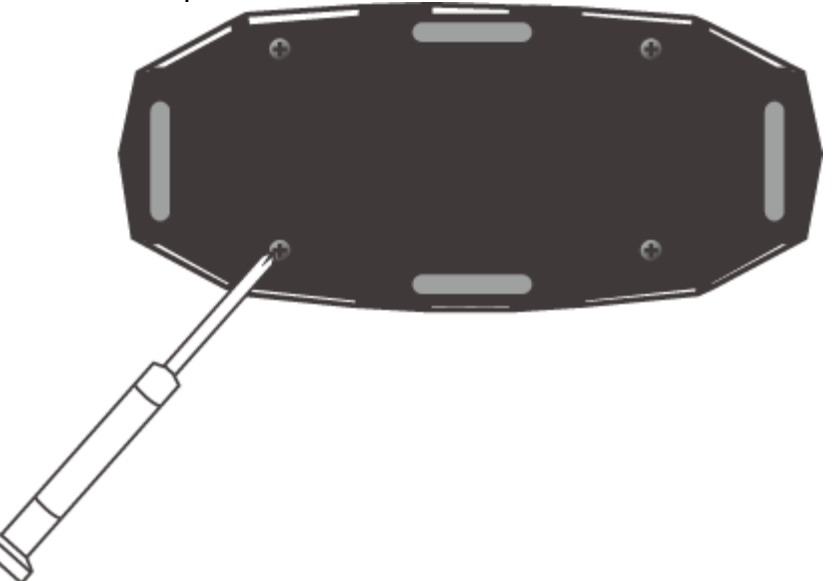

5. Nun ist die Gehäuse-Einheit bereit für den Anschluss an einen Computer!

### **Anschließen und Einschalten des Wechselstrom-Netzteils**

1. Finden Sie das Wechselstromnetzteil in der Verpackung. Das Paket kann verschiedene Arten von Steckern für verschiedene Länder enthalten.

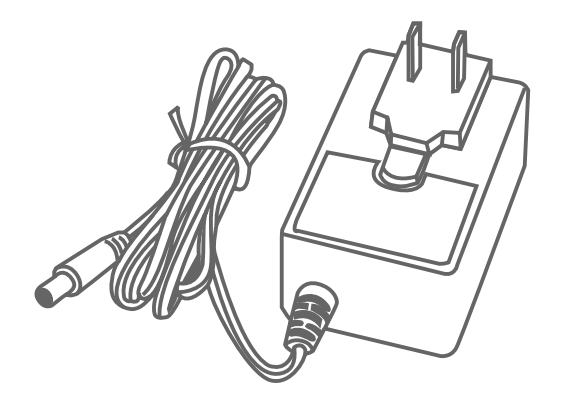

2. Drücken Sie den Löseknopf und schieben Sie den aufgesteckten Netzstecker vom Netzteil ab.

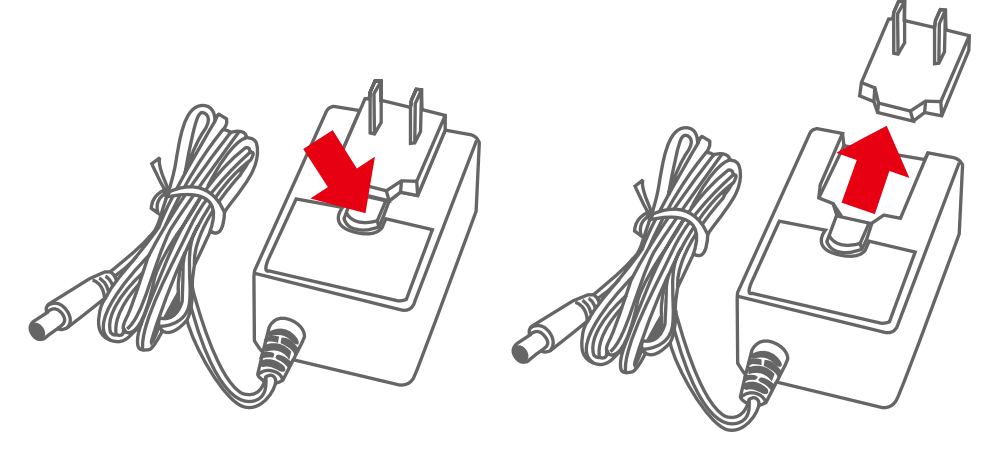

3. Schieben Sie den ausgewählten Stecker auf das Wechselstromnetzteil. Nun ist es einsatzbereit!

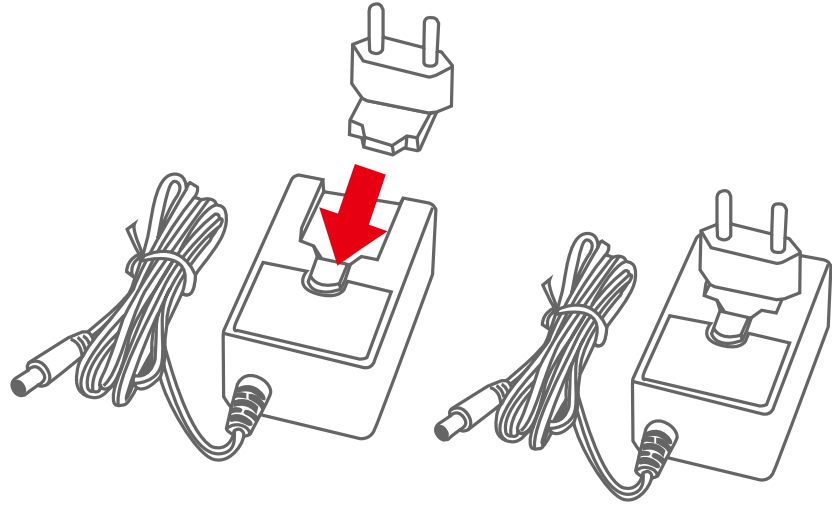

### **Anschluss der Gehäuse-Einheit an einen Computer**

Führen Sie die folgenden Schritte durch, um die Gehäuse-Einheit an einen Host-Computer anzuschließen:

 Die Gehäuse-Einheit sollte an einen Host-Computer nur über eine Schnittstelle gleichzeitig angeschlossen werden. Der Anschluss der Gehäuse-Einheit an einen Computer über zwei oder mehrere Schnittstellen gleichzeitig wird nicht empfohlen.

1. Schließen Sie zuerst das Wechselstromnetzteil und das Schnittstellen-Kabel an die entsprechenden Ports der Gehäuse-Einheit an. Als nächstes stecken Sie den Stecker des Wechselstromnetzteils an eine Steckdose an.

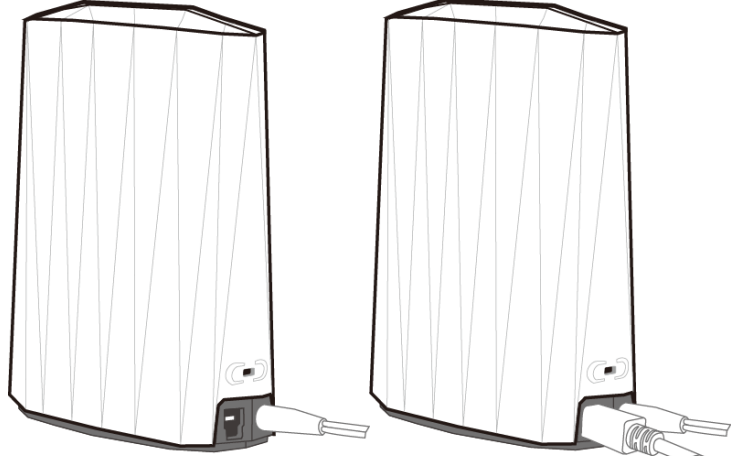

2. Dann stecken Sie das Schnittstellenkabel an den entsprechenden Port des Host-Computers.

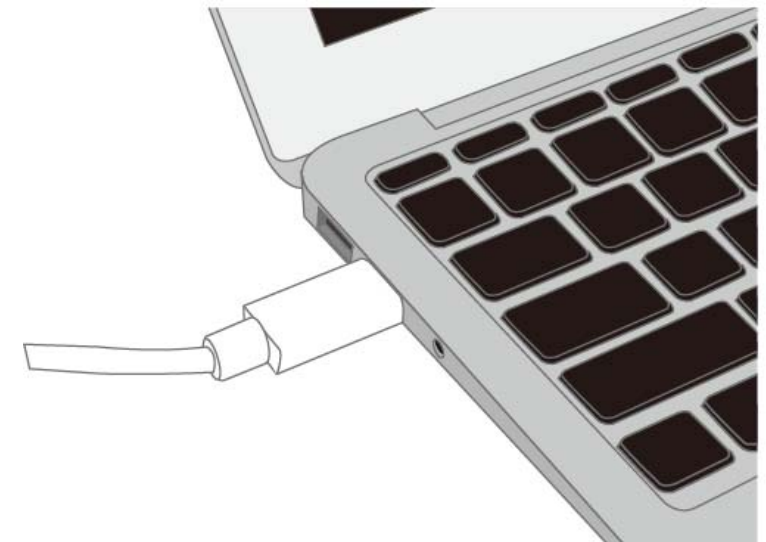

3. Einmal verbunden, sollte der Host-Computer automatisch die externe Gehäuse-Einheit erkennen und die Festplatte sollte beginnen hochzufahren. Wenn die Festplatte hochfährt, wird die verborgene LED blau leuchten. Wenn auf die Festplatte zugegriffen wird, wird die verborgene LED blau blinken.

### **LED STATUS**

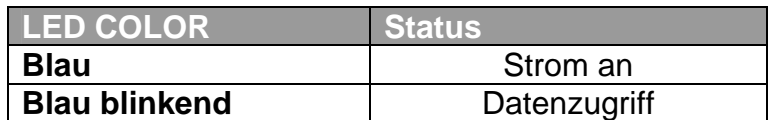

### **Sicheres Entfernen des Gehäuses**

Sicheres Entfernen der Gehäuse-Einheit vom Host-Controller wird dringend empfohlen. Um die Gehäuse-Einheit sicher vom Computer zu entfernen, müssen Sie das Gerät auf Ihrem System auswerfen.

 $\bar{\bm{\times}}$  Unter Mac OS ist es bei allen Schnittstellen <u>notwendig,</u> das Gehäuse sicher vom Computer zu entfernen.

### **Booten von extern**

Booten von extern kann notwendig sein, wenn der Benutzer zwei verschiedene Betriebssysteme sowohl auf dem Computer-System als auch auf dem Gehäuse-System eingerichtet hat.

#### *PC*

Externes Booten mit verschiedenen Schnittstellen:

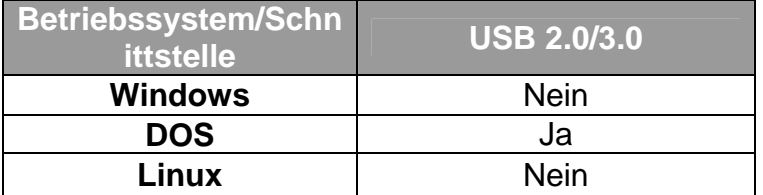

#### *MAC*

Für das Booten von Extern gilt es verschiedenes zu beachten:

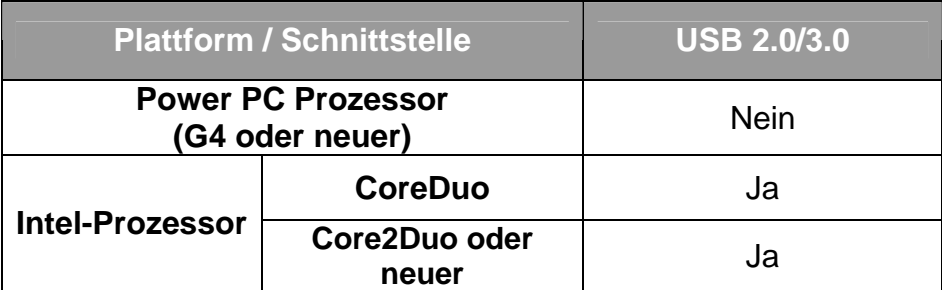

# **F&A**

#### **Festplattenkapazität**

**F:** Meine Festplatte ist mindestens 2 TB oder mehr, wird das Gehäuse in der Lage sein, die gigantische Speicherkapazität zu unterstützen? **A:** Ja, das Gehäuse wird in der Lage sein, jede Festplatte über 2 TB Kapazität zu unterstützen.

**F:** Ich möchte meine Festplatten mit dem FAT (File Allocation Table) Format formatieren, das sowohl vom Mac als auch vom PC gelesen und geschrieben werden kann. Gibt es da eine Beschränkung bei der Kapazität? **A:** Ja, bitte konsultieren Sie die unten stehende Tabelle.

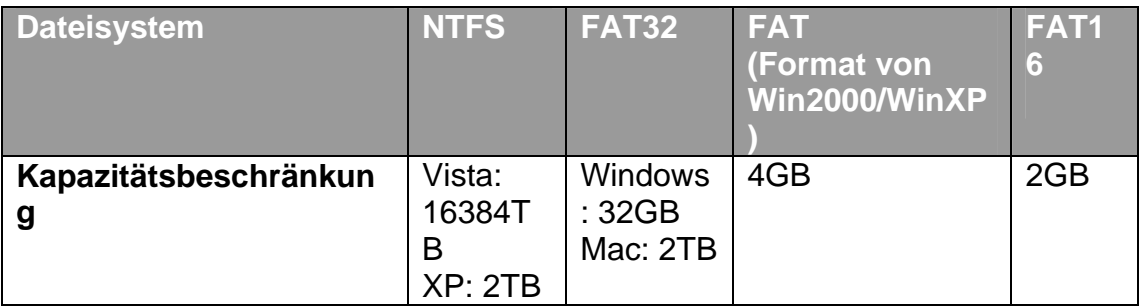

#### **Diskrepanz zwischen angegebener und tatsächlicher Kapazitätsgröße**

**F:** Wenn ich eine 750GB Festplatte haben, warum erkennt das Gehäuse auf der Festplatte nur verfügbaren Speicherplatz von weniger als 750 GB? **A:** Viele Kunden sind irritiert, wenn ihr Betriebssystem eine Diskrepanz zwischen angegebener und tatsächlicher Kapazitätsgröße berichtet. Mehrere Faktoren können ins Spiel kommen, wenn Ihr Betriebssystem die Kapazität einer Festplatte analysiert und angibt. Es gibt tatsächlich zwei verschiedene Zahlensysteme, die benutzt werden, um die Speicherkapazität einer Einheit wiederzugeben:

 **Binär**, wobei ein Kilobyte gleich 1024 Bytes ist; und **Dezimal**, wobei ein Kilobyte gleich 1000 Bytes ist.

Am weitesten verbreitet ist die Angabe der Speicherkapazität in Dezimal. Überraschenderweise gibt die dezimale Berechnung eine größere Speicherkapazität wieder als die binäre, obwohl es so scheint, als hätten Sie bei letzterer mehr Bytes. Weitere Informationen zu Kapazitätsproblemen finden Sie auf der Seagate-Website unter den FAQs.

http://www.seagate.com/ww/v/index.jsp?locale=en-US&name=Storage\_Capacity\_Measurement\_Standards\_- \_Seagate\_Technology&vgnextoid=9493781e73d5d010VgnVCM100000dd040 90aRCRD

# **Anhang Spezifikationen**

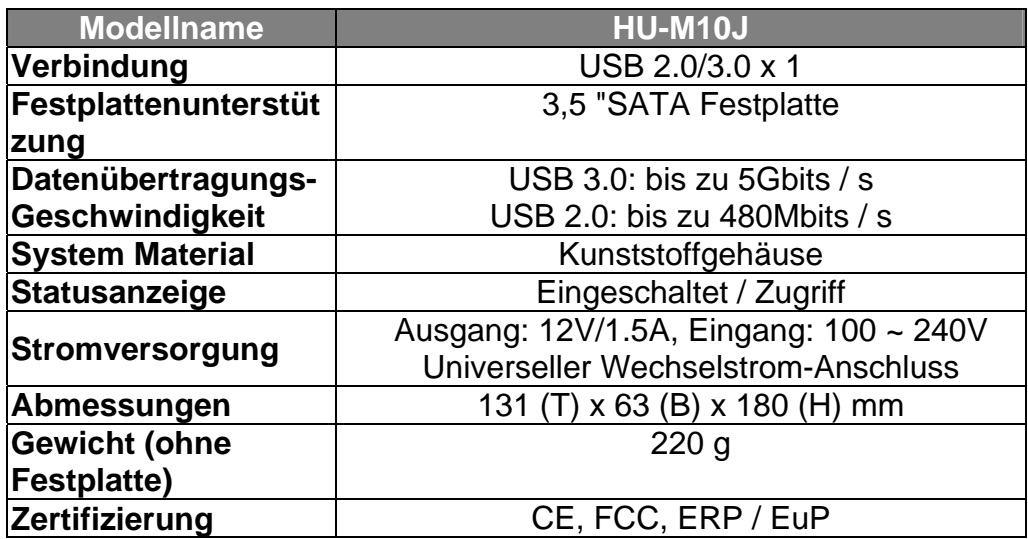